## **Přihlášení**

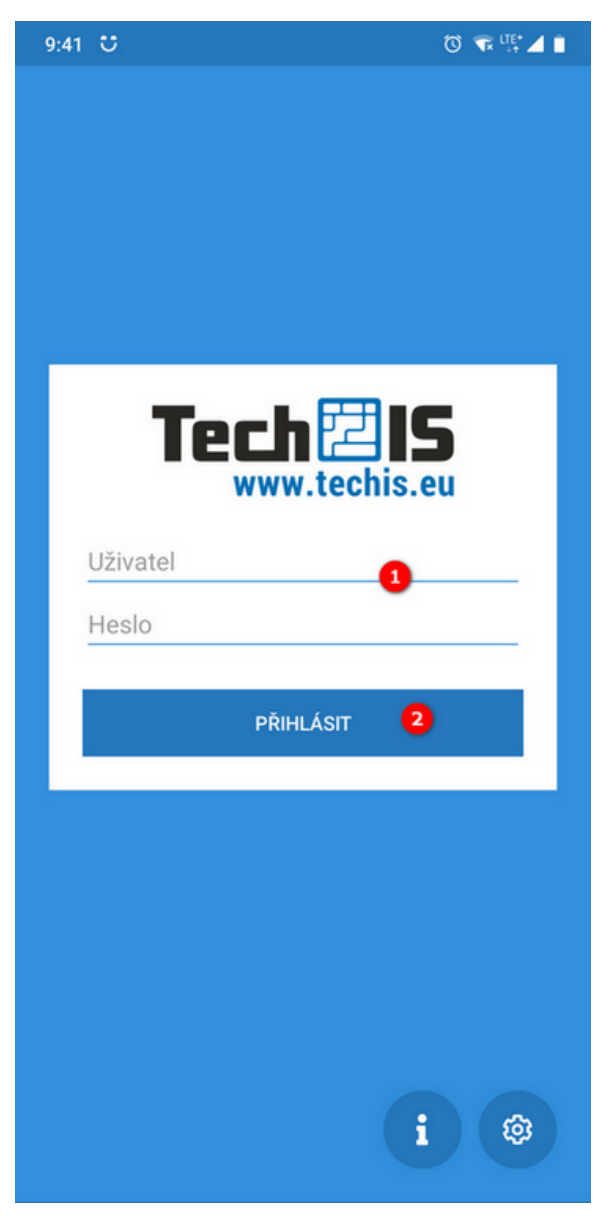

## Přihlášení do mobilní aplikace TechIS

- 1. Zadejte Uživatelské jméno a Heslo
- 2. Potvrďte tlačítkem PŘIHLÁSIT

Vaše přístupové údaje jsou shodné s uživatelským jménem a heslem, které používáte pro přihlášení do systému TechIS na počítači.